# 纯JS集成Activereports(.Net5)

今天分享使用Activereports创建一个Asp.Net Core应用程序在JSviewer中显示报表。

1、使用ASP.NET Core Web模板创建一个 ASP.NET Core Web 应用程序

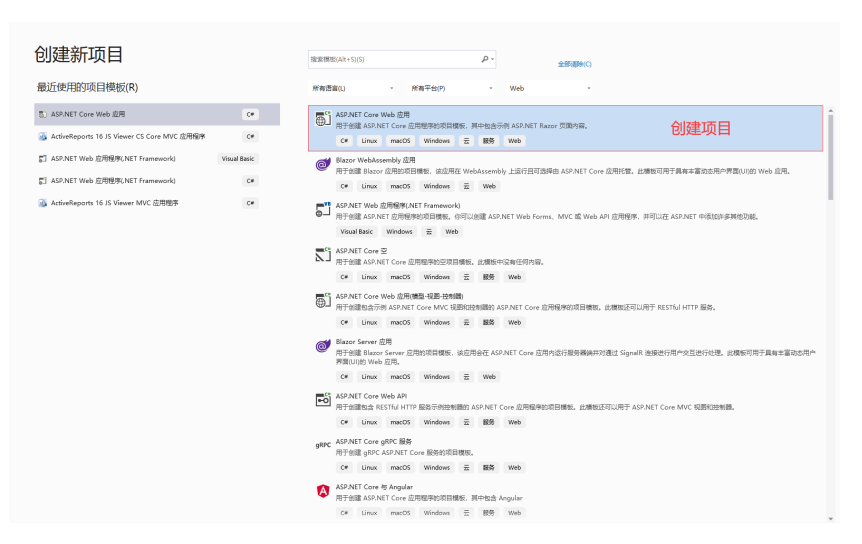

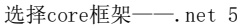

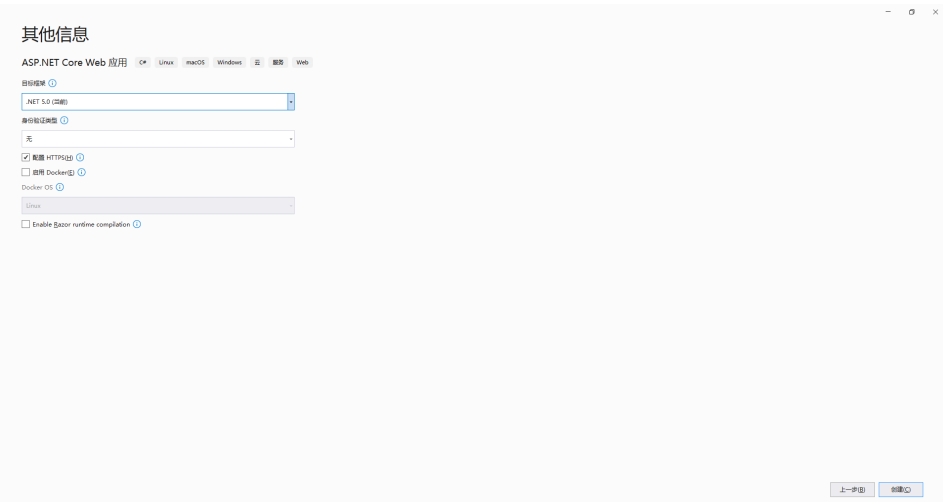

### 项目创建完成

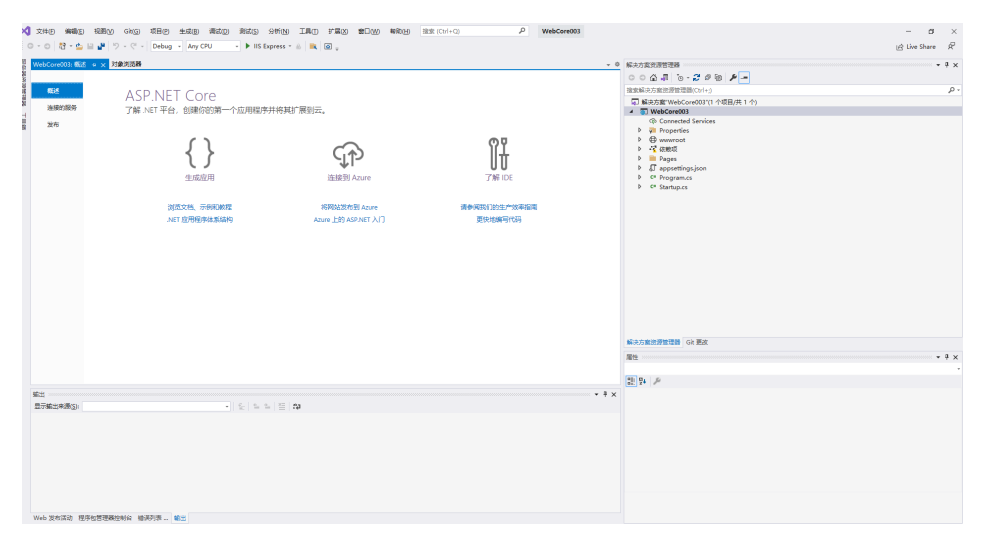

- 2、将 JSViewer 添加到应用程序。
	- 打开工具菜单 > NuGet 包管理器并在包管理器控制台中运行以下命令: npm install @grapecity/ar-viewer

将安装在node\_modules文件夹中的"jsViewer.min.js"和"jsViewer.min.css"文件分别复制到应用程序中的wwwroot\js和 wwwroot\ css文件夹。

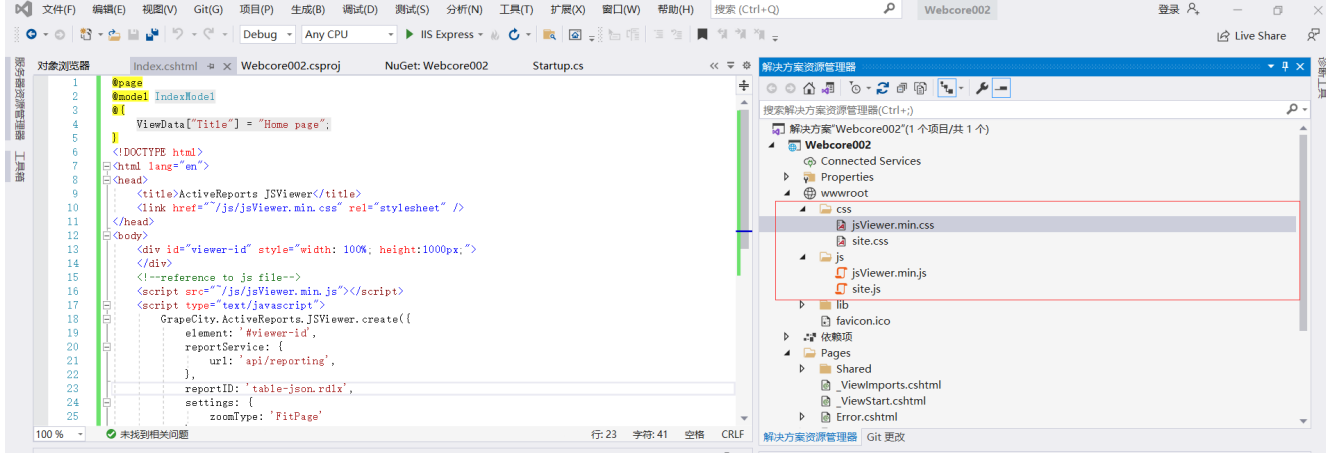

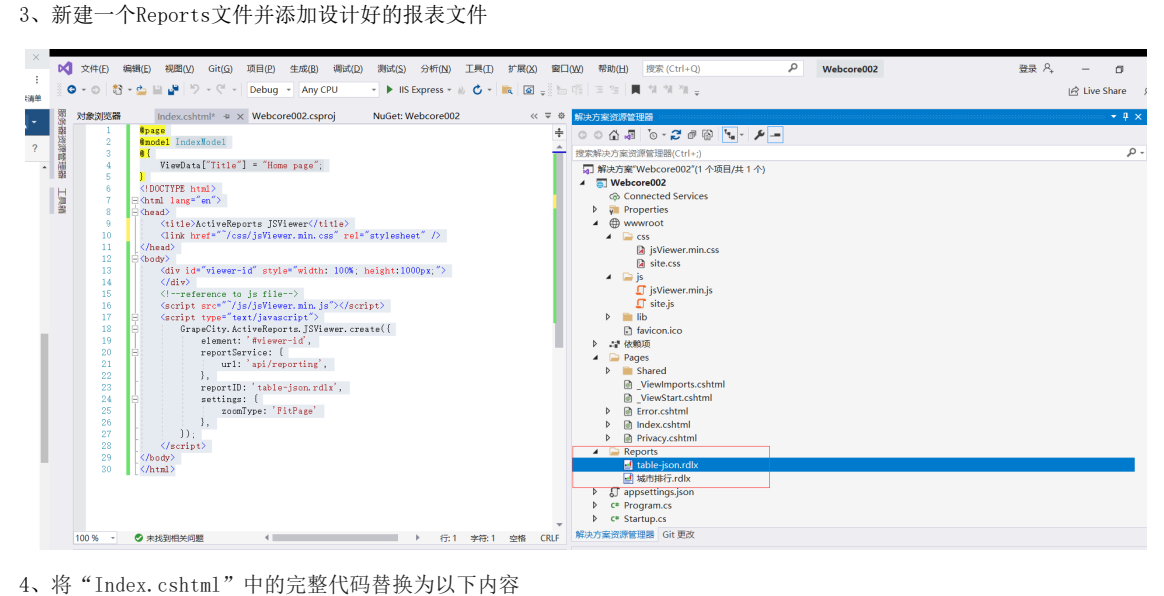

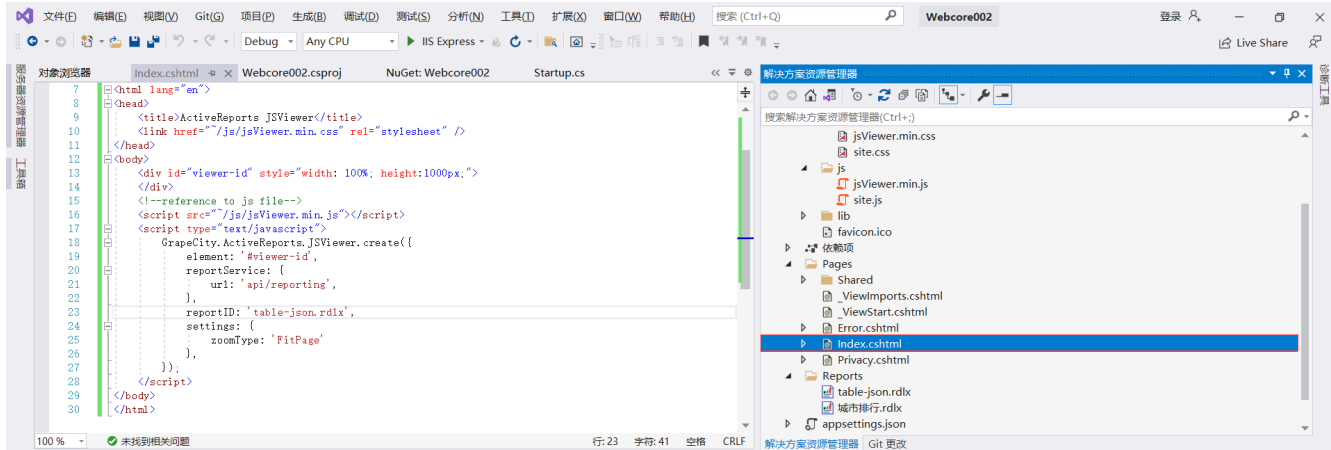

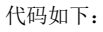

```
@page
@model IndexModel
@{
     ViewData["Title"] = "Home page";
}
<!DOCTYPE html>
<html lang="en">
<head>
     <title>ActiveReports JSViewer</title>
     <link href="~/css/jsViewer.min.css" rel="stylesheet" />
</head>
<body>
     <div id="viewer-id" style="width: 100%; height:1000px;">
     </div>
     <!--reference to js file-->
     <script src="~/js/jsViewer.min.js"></script>
     <script type="text/javascript">
         GrapeCity.ActiveReports.JSViewer.create({
             element: '#viewer-id',
             reportService: {
                 url: 'api/reporting',
             },
             reportID: 'table-json.rdlx',
             settings: {
                 zoomType: 'FitPage'
             },
         });
     </script>
</body>
</html>
```
5、管理Nuget程序包,添加GrapeCity.ActiveReports.Aspnetcore.Viewer的引用

添加的时候选择的版本选择机器中对应安装的Activereports的大版本

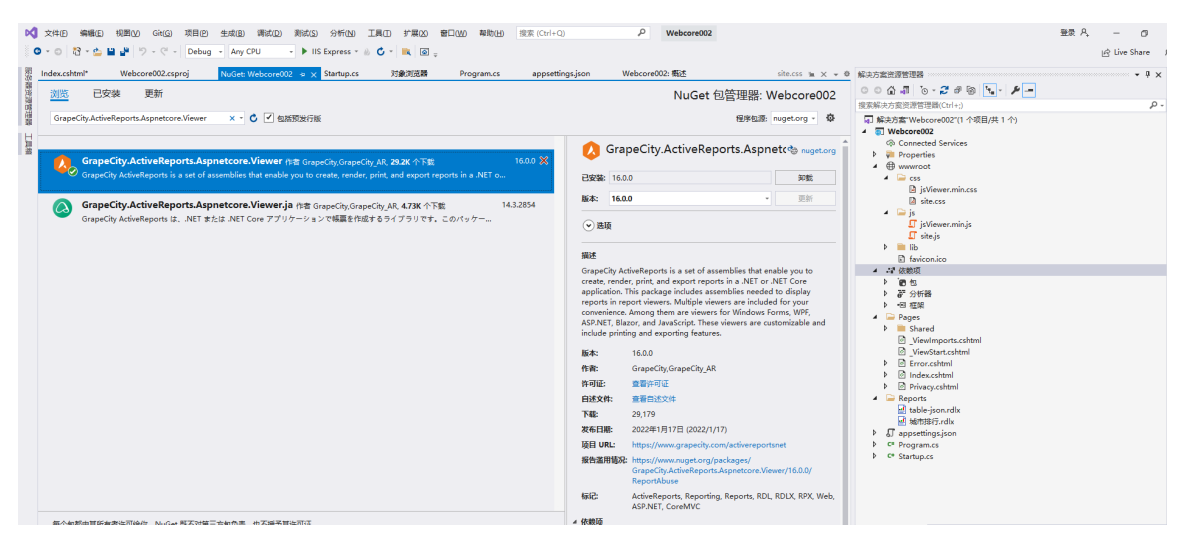

6、修改Startup.cs的 Configure(IApplicationBuilder app, IWebHostEnvironment env) 方法

```
public void Configure(IApplicationBuilder app, IWebHostEnvironment env)
        {
            if (env.IsDevelopment())
\{ app.UseDeveloperExceptionPage();
 }
            else
\{ app.UseExceptionHandler("/Error");
                // The default HSTS value is 30 days. You may want to
change this for production scenarios, see
https://aka.ms/aspnetcore-hsts.
                app.UseHsts();
 }
            app.UseHttpsRedirection();
            app.UseStaticFiles();
            app.UseReporting(settings =>
\{ settings.UseFileStore(new
System.IO.DirectoryInfo(env.ContentRootPath + @"\Reports\"));
            });
            app.UseRouting();
            app.UseAuthorization();
            app.UseEndpoints(endpoints =>
\{endpoints.MapRazorPages();
            });
        }
```
## 7、启动项目

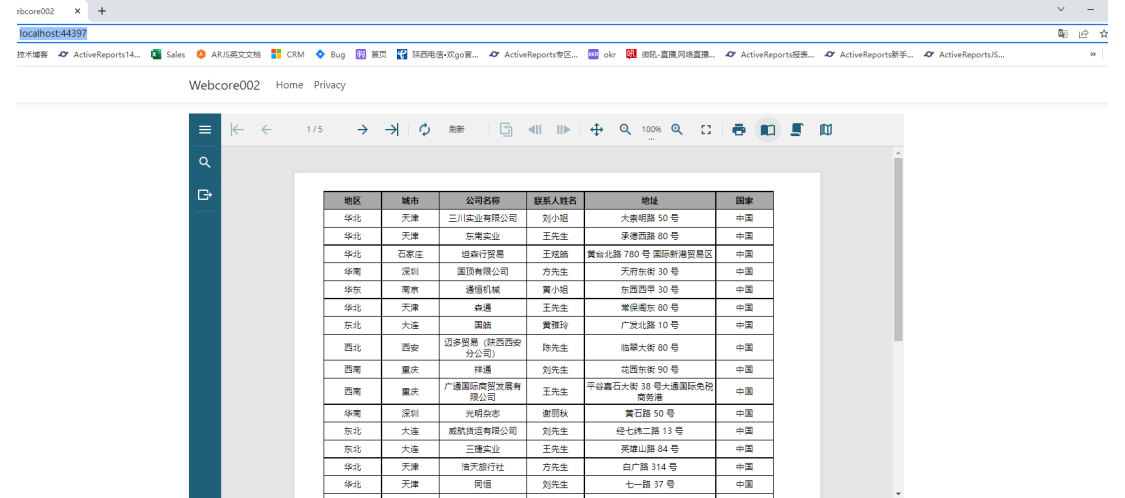